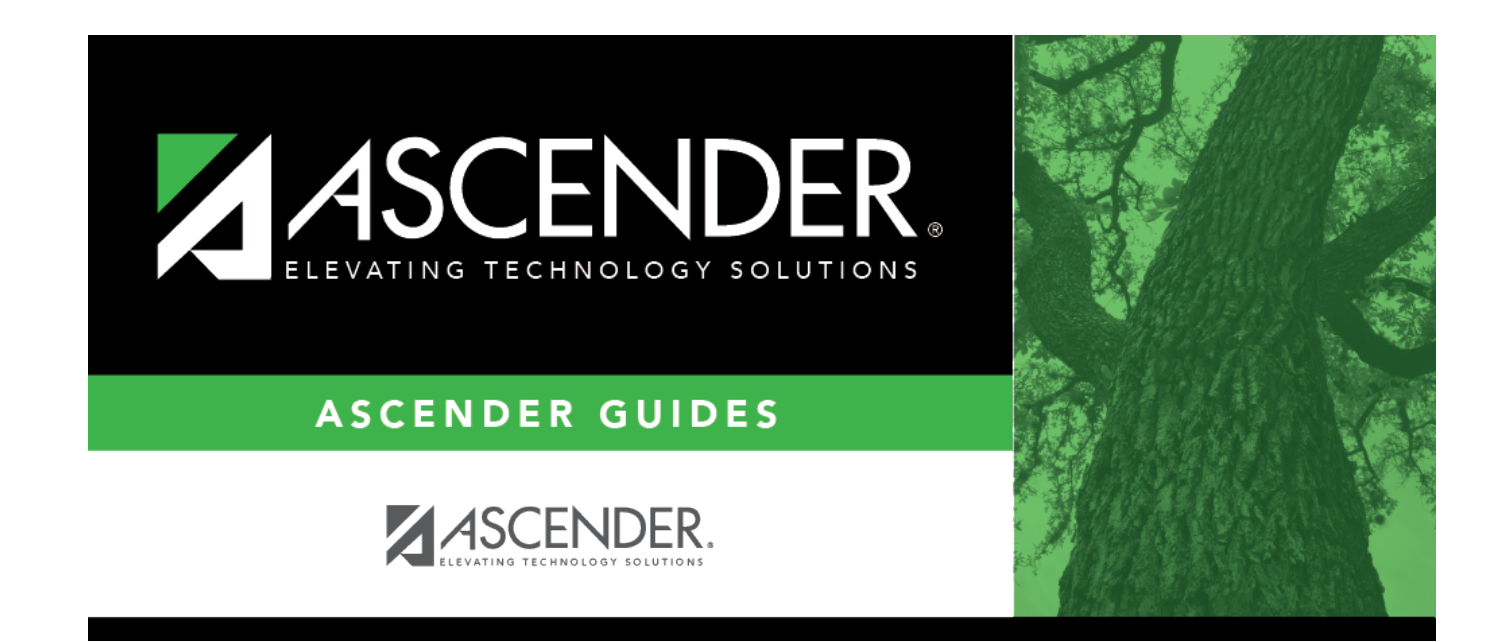

# **Fall Reports**

### **Table of Contents**

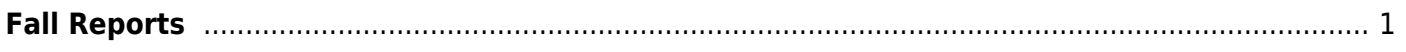

# <span id="page-4-0"></span>**Fall Reports**

### *State Reporting > Reports > Fall*

The Fall reports are used to verify that data in the State Reporting tables is correct for the fall submission.

### **Run a report:**

❏ Click a report title to generate the report.

#### **Finance Report Group:**

- **Budget Detail XX00** Displays data from [Maintenance > Fall > Finance Budget](https://help.ascendertx.com/tsds/doku.php/maintenance/fall/finance).
- **Budget Detail XXX0** Displays data from [Maintenance > Fall > Finance Budget](https://help.ascendertx.com/tsds/doku.php/maintenance/fall/finance).
- **Budget Recap Class/Fund/Yr** Displays data from [Maintenance > Fall > Finance Budget](https://help.ascendertx.com/tsds/doku.php/maintenance/fall/finance).
- **Budget Summary XX00** Displays data from [Maintenance > Fall > Finance Budget.](https://help.ascendertx.com/tsds/doku.php/maintenance/fall/finance)

#### **Organization Report Group:**

- **Contracted Instructional Staff** Displays data from [Maintenance > Organization >](https://help.ascendertx.com/tsds/doku.php/maintenance/organization/staff) [Contracted Instructional Staff.](https://help.ascendertx.com/tsds/doku.php/maintenance/organization/staff)
- **District/Campus** Displays data from [Maintenance > Organization > County District](https://help.ascendertx.com/tsds/doku.php/maintenance/organization/district) and [Maintenance > Organization > Campus ID.](https://help.ascendertx.com/tsds/doku.php/maintenance/organization/campus)
- **Shared Services** Displays data from [Maintenance > Organization > Shared Services](https://help.ascendertx.com/tsds/doku.php/maintenance/organization/ssa) [Arrangement](https://help.ascendertx.com/tsds/doku.php/maintenance/organization/ssa).

#### **Staff Report Group:**

- **Classroom Responsibilities** Displays data from [Maintenance > Fall > Staff > Classroom](https://help.ascendertx.com/tsds/doku.php/maintenance/fall/staff/class) [Responsibilities.](https://help.ascendertx.com/tsds/doku.php/maintenance/fall/staff/class)
- **Fall Staff Demo Data** Displays data from [Maintenance > Fall > Staff > Demo and](https://help.ascendertx.com/tsds/doku.php/maintenance/fall/staff/demo) [Experience.](https://help.ascendertx.com/tsds/doku.php/maintenance/fall/staff/demo)
- **Non-Classroom Responsibilities** Displays data from [Maintenance > Fall > Staff >](https://help.ascendertx.com/tsds/doku.php/maintenance/fall/staff/nonclass) [Nonclassroom Responsibilities.](https://help.ascendertx.com/tsds/doku.php/maintenance/fall/staff/nonclass)
- **Payroll Data** Displays data from [Maintenance > Fall > Staff > Payroll.](https://help.ascendertx.com/tsds/doku.php/maintenance/fall/staff/payroll)

#### **Student Report Group:**

- **Crisis Code Reporting Data** Displays data from [Maintenance > Fall > Student > Demo.](https://help.ascendertx.com/tsds/doku.php/maintenance/fall/student/demo)
- **Enrollment Data** Displays data from [Maintenance > Fall > Student > Enrollment.](https://help.ascendertx.com/tsds/doku.php/maintenance/fall/student/enrollment)
- **Fall Student Demo Data** Displays data from [Maintenance > Fall > Student > Demographic.](https://help.ascendertx.com/tsds/doku.php/maintenance/fall/student/demo)
- **Special Education** Displays data from [Maintenance > Fall > Student > Special Ed](https://help.ascendertx.com/tsds/doku.php/maintenance/fall/student/specialed).
- **Student Industry Based Certification Data** Displays data from [Maintenance > Fall >](https://help.ascendertx.com/tsds/doku.php/maintenance/fall/student/industrycert) [Student > Industry Cert.](https://help.ascendertx.com/tsds/doku.php/maintenance/fall/student/industrycert)
- **Student Leaver Data** Displays data from [Maintenance > Fall > Student > Leaver.](https://help.ascendertx.com/tsds/doku.php/maintenance/fall/student/leaver)
- **Student Leaver Graduation Data** Displays data from [Maintenance > Fall > Student >](https://help.ascendertx.com/tsds/doku.php/maintenance/fall/student/leaver) [Leaver](https://help.ascendertx.com/tsds/doku.php/maintenance/fall/student/leaver).

#### [Review, save, and/or print the report.](#page--1-0)

#### **Review the report using the following buttons**:

ClickFirst to go to the first page of the report.

Click $\triangleleft$  to go back one page.

Click $\blacktriangleright$  to go forward one page.

Click $\frac{\text{Last}}{\text{Cost}}$  to go to the last page of the report.

#### **The report can be viewed and saved in various file formats**.

Click $\triangleq$  to save and print the report in PDF format.

Click $\mathbb{E}$  to save and print the report in CSV format. (This option is not available for all reports.) When a report is exported to the CSV format, the report headers may not be included.

Clickto close the report window. Some reports may have a **Close Report**, **Exit**, or **Cancel** button instead.

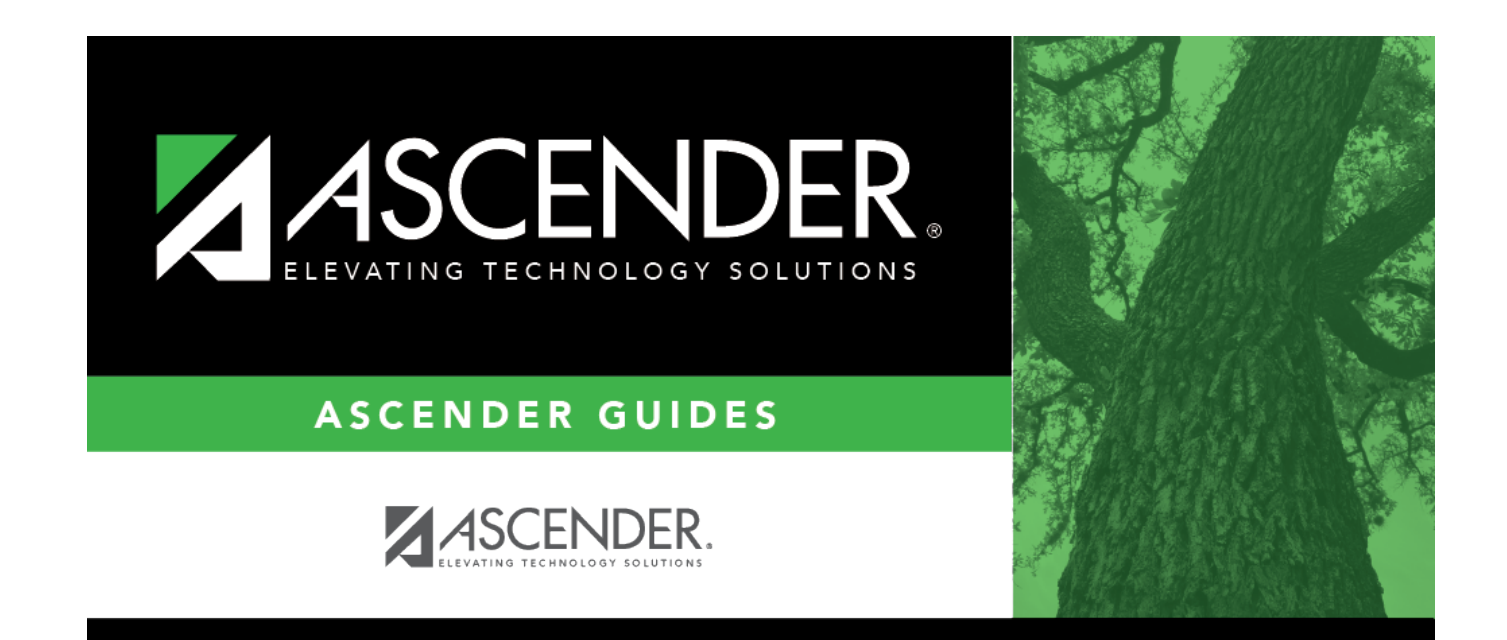

## **Back Cover**